# **ELEC 4200 Lab#9 Simulation and Synthesis of a Stored Program Computer Architecture**

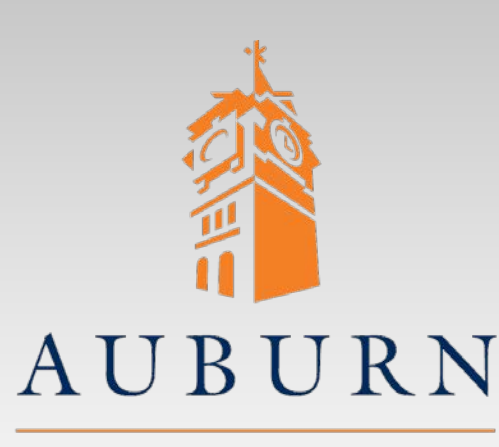

UNIVERSITY

- References you may need:
	- **PicoBlaze\_Manual.pdf**
	- **Pico\_Blaze\_Users\_Guide.pdf**

**SAMUEL GINN COLLEGE OF ENGINEERING** 

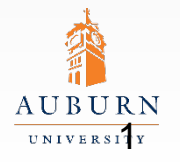

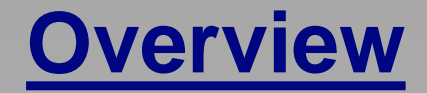

- Simulate, synthesize, download and run a tutorial program using PicoBlaze
- Write a PicoBlaze assembly language program to perform hexadecimal to 7-segment display conversion
- Be sure to complete both circuits before you leave.

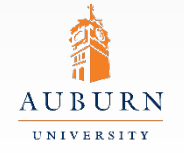

**SAMUEL GINN COLLEGE OF ENGINEERING** 

### **Pre-lab Assignment**

- Study the *PicoBlaze User Manual*:
	- Pages 6-24: KCPSM6 architecture and project creation
	- Pages 45-46: HDL simulation features
	- Pages 48-100: KCPSM6 assembler and instruction set
- Additional information is available in the *PicoBlaze 8-bit Embedded Controller User Guide*
	- Covers all PicoBlaze versions: Spartan-3/6, Virtex-5/6, **Series 7**
	- **The instruction set simulator is not available for Series 7**
- Write an assembly language program for PicoBlaze to implement a hexadecimal to 7-segment decoder with
	- •HEX input IN PORT
	- •7-segment data on OUT PORT

Note: The *User Manual* and *User Guide* are your friends. If you have a question try to look in those documents first.

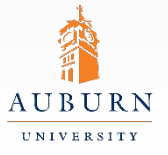

### **Lab Exercise**

- Download & extract the PicoBlaze.zip file from the class web page
	- Assemble your assembly language program using KCPSM6.exe.
	- Create a new project, including the KCPSM6.vhd and VHDL ROM file produced by the assembler.
	- Copy or create a top-level VHDL model, instantiating the KCPSM6 CPU and ROM.
	- Simulate the VHDL model with Aldec Active-HDL to verify your program and model.
	- Synthesize and download your model, with input port connected to switches and output port connected to LEDs.
	- Record the number of slices from the synthesis report.
	- Demonstrate synthesized circuitry to the GTA.
- Repeat the above steps for your hex-to-7segment decoder program

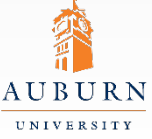

# **Tips and Tricks**

- Note: increasing the number of "output" instructions will increase the brightness of the display
- An alternate approach is to include a latch or register enabled by the PicoBlaze WRITE STROBE to hold the 7-segment values. You can use one of the following:
	- •1 You can include a level-sensitive latch
	- •2 Your parallel load register from Lab 5

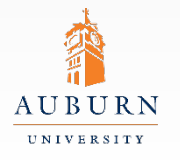

### **Report Guidelines**

- Be sure to include all sections required by the lab manual guidelines. In addition be sure your report includes the following:
	- PicoBlaze assembly code
	- Description of you assembly program and how it works
	- Steps taken to simulate, synthesize, and download your model
	- Synthesis results (LUTs, FFs, slices, etc)
	- What went right and wrong in your design and program
	- Answer to the following question

You have now used three methods to create a 7-segment decoder: PicoBlaze, VHDL (logic equations), and VHDL (behavioral model). Discuss the ease of coding, simulating, debugging and efficiency of these three implementation methods.

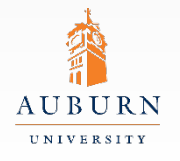